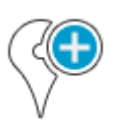

## How to place a point of interest on the map?

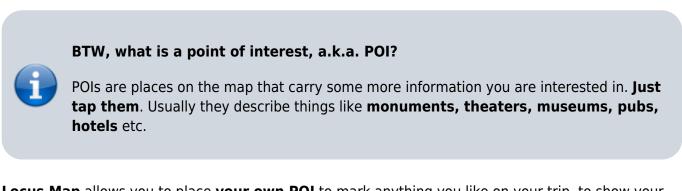

**Locus Map** allows you to place **your own POI** to mark anything you like on your trip, to show your friends your address on holidays or to let yourself navigate to it. It'simple:

• touch the screen on the place you'd like to save and hold a sec. A small frame with address appears. Tap it once more to open the POI detail window.

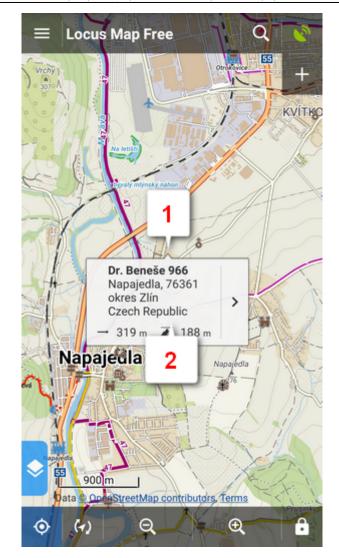

• tap 🕶 in the left lower corner.

| ← Dr. Ber   | neše 966                                                           |
|-------------|--------------------------------------------------------------------|
| BASIC INFO  | D ATTACHMENT                                                       |
| 320 m       | A Di Paneo                                                         |
| S Dr. Benes |                                                                    |
| N 49        | °10.973' , E 17°31.296'                                            |
| DETAILS     |                                                                    |
| ALTITUDE    | 188 m                                                              |
| CREATED     | Sep 21, 2016, 12:01                                                |
| ADDRESS     | Dr. Beneše 966<br>Napajedla, 76361<br>okres Zlín<br>Czech Republic |
|             |                                                                    |
| <b>Q</b> 0  | "® 🗯 ^                                                             |

• edit name of your point or just leave what is in the place of name and tap **Save**.

| Edit                                                      | ✓ SAVE :            |
|-----------------------------------------------------------|---------------------|
| BASIC INFO                                                | ATTACHMENT          |
| ICON & NAME                                               | 6 *                 |
| 🚺 🛛 various 🎽                                             | 0/31                |
| LOCATION<br>N 49°10.973', E<br>DESCRIPTION<br>Description | 17°31.296' <b>*</b> |
| ELEVATION                                                 |                     |
| 188.087 *                                                 | m GET               |
| ADDRESS                                                   |                     |
| STREET                                                    |                     |
| Dr. Beneše 966 🎽                                          | *                   |
| CITY                                                      | •                   |

POIs are listed in the 😕 Data manager Points tab right next to your tracks.

| ← Data      | :         |
|-------------|-----------|
| POINTS TRAC | CKS ITEMS |
| 🔯 caches    | 0 / 409   |
| tes castles | 0 / 8     |
| photos      | 0/10      |
| various     | 0/31      |
|             |           |

From: http://docs.locusmap.eu/ - Locus Map Classic - knowledge base

Permanent link: http://docs.locusmap.eu/doku.php?id=manual:basics:poisplace&rev=1430120964

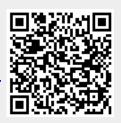

Last update: 2015/04/27 09:49